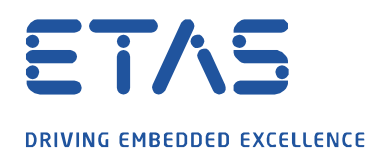

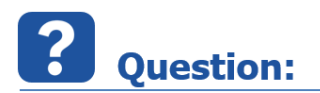

**INCA Experiment 에서 Key Variable List 는 어떻게 사용하나요?**

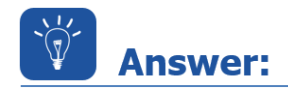

**특정 변수에 대한 목록을 가지고 있는데 이를 Experiment 에서 사용하고 싶을 때가 있습니다.**

b

## **Key Variable List는 레코딩(Recording) 되는 모든 변수를 포함합니다.**

A2L의 function/group에 의해 선택/해제하는 것이 가능하며, 정렬 순서와 래스터(Raster) 정보를 포함할 수 있습니다. Key Variable List는 INCA project (ASAP2 file)를 기반으로 생성하실 수 있으며, 사용자가 이를 추출하거나 수정할 수 있습니다.

사용 방법은, INCA의 Database에서 특정 Project를 선택하시고, 우측 버튼 클릭 후 **Add>>Key Variable List를 선택**

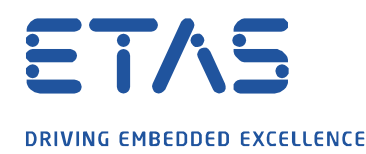

**82 INCA V7.3.0 Build 502** 

Database Edit View Options Utilities Dataset ? <mark>È− C+</mark><br>Le  $\leftrightarrow$ 57 16 IУ S 1 Database Objects 3 Datasets DEFAULT EDC17\_INCA\_Training\_V4.6.5.2 EDC17\_INCA\_Training\_V4.6.5 DEDC17\_INCA\_Training\_V4.6.5.2 <CHO9SK> **EDC17 INCA Trainir** Add top folder  $\Delta$ dd EDC17\_Training\_Basid Add folder Insert **Experiment** Enterprise CDM Workspace <active> Workspace  $Ctrl + W$ Merge Experiment  $Ctrl+T$ Replace ECU-Project (A2I)...  $Ctrl + P$ A Reparse **B**CDM-Configuration  $Alt + C$ X Delete Delete Cal Scenario-Configuration lle ⊆ut  $Ctrl+X$ B CAN DBC... **图 Copy**  $Ctrl + C$ Measure-Catalog...  $Ctr(+V)$ **直** Paste ECU Documentation... **AUTOSAR**  $E2$ Rename 盟J1939-DBC... Edit Return **NE** FIBEX ₹ Import  $Ctrl+M$ 壘LDF <sup>2</sup> Export  $Ctrl + E$ Key Variable List List of CAN Messages Write  $\blacktriangleright$ Read CAN Message Log File... Read only

변수 추가를 수동으로 하거나, 이미 만들어 놓은 LAB파일을 선택하실 수 있습니다.

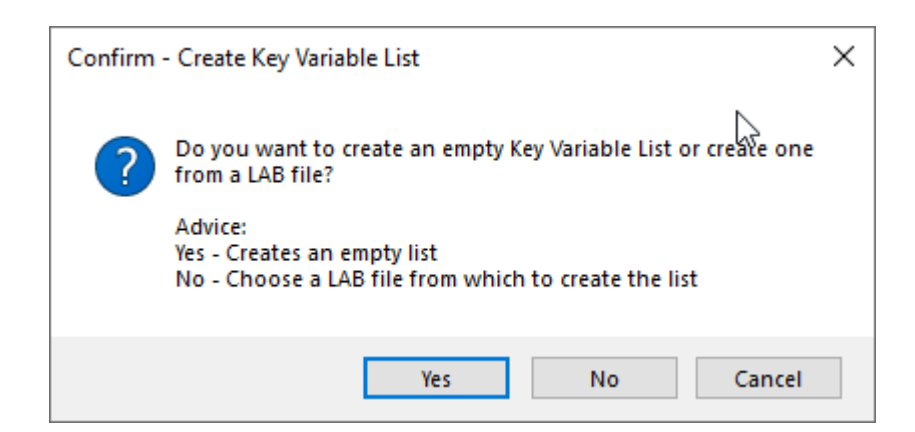

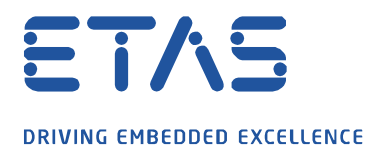

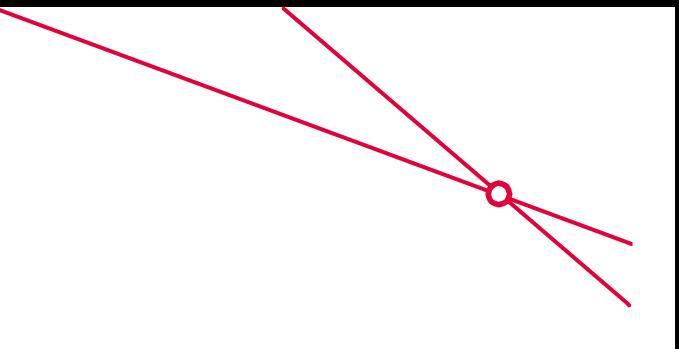

Key Variable List가 추가된 후, 옵션에서 선택 가능한 항목을 살펴보면,

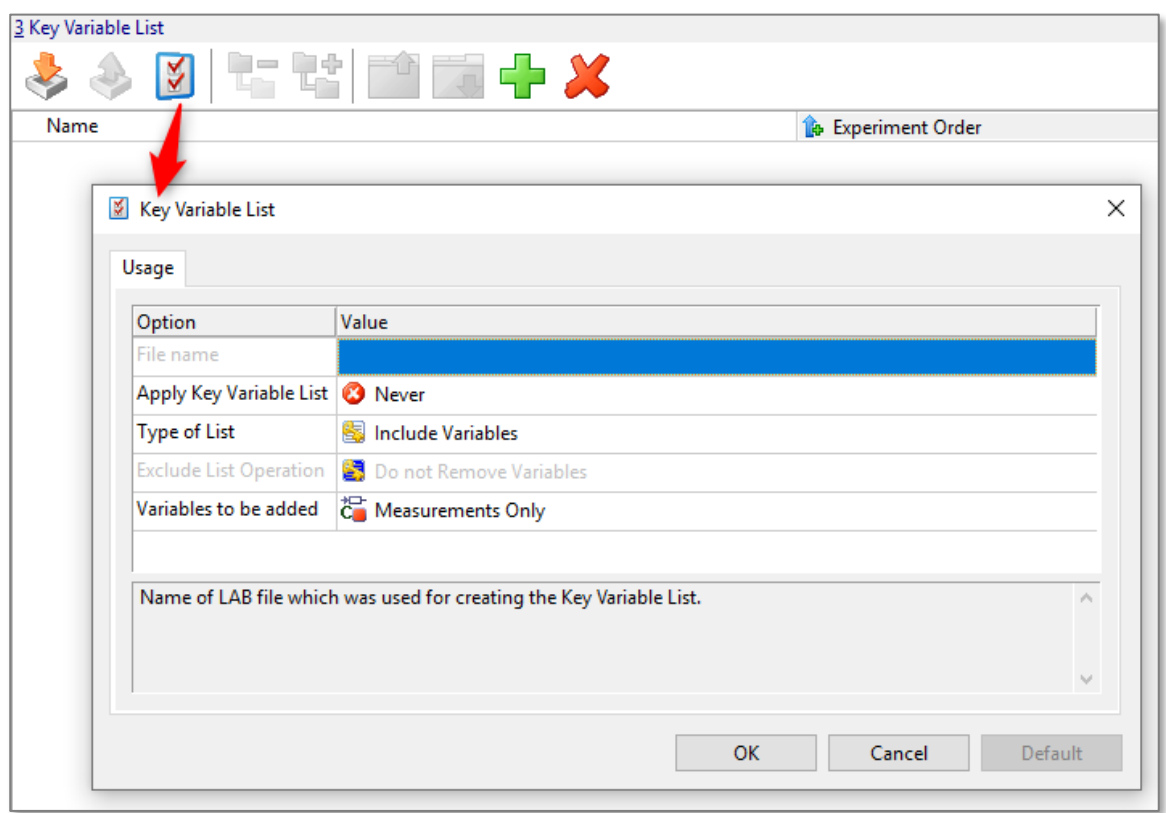

아래와 같이 Key Variable List를 적용할 Experiment 범위를 선택할 수 있습니다.

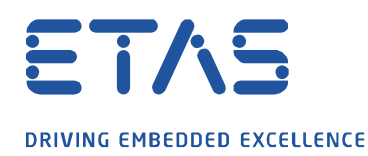

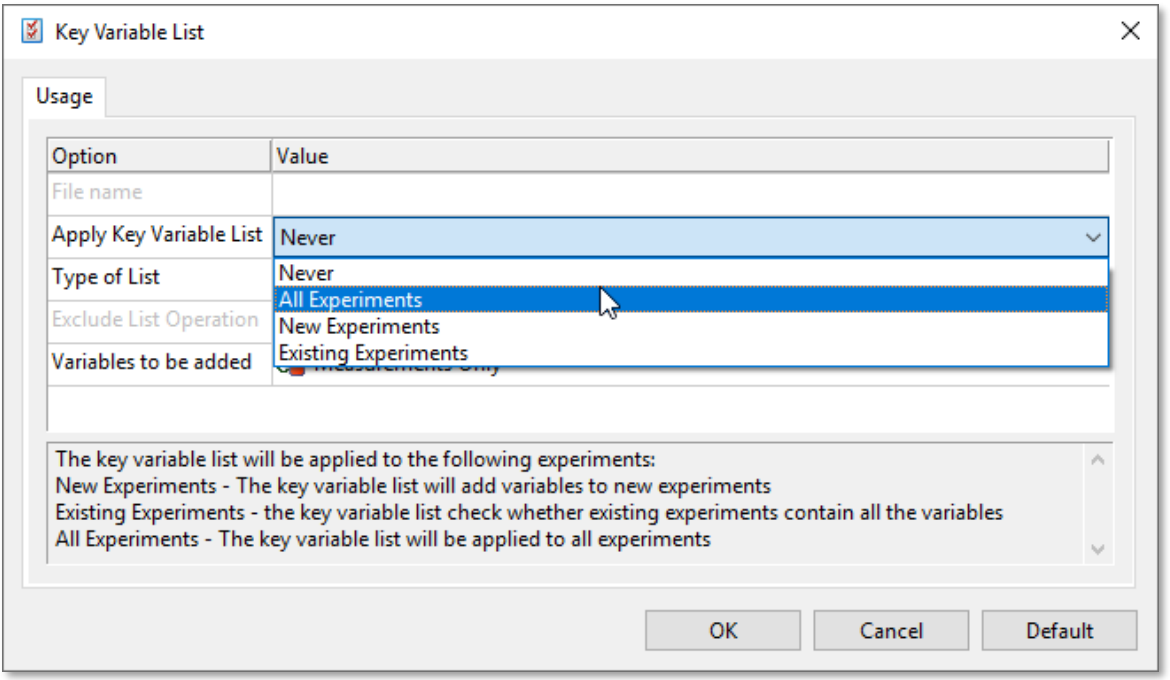

and the contract of the contract of the contract of the contract of the contract of the contract of the contract of the contract of the contract of the contract of the contract of the contract of the contract of the contra

추가된 화면에서 +(Insert)버튼을 누르면, 변수 선택 창에서 추가할 변수들 추가하고,

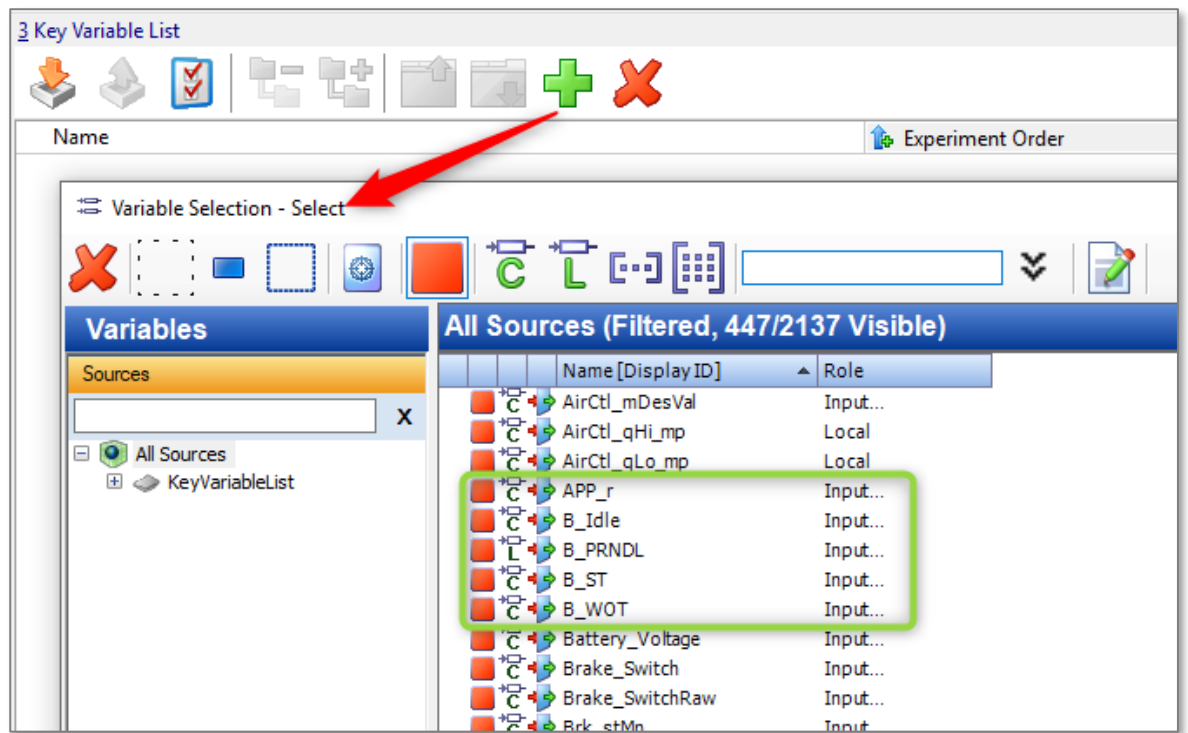

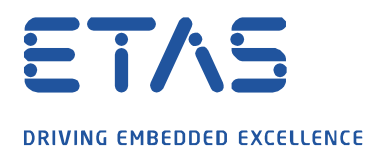

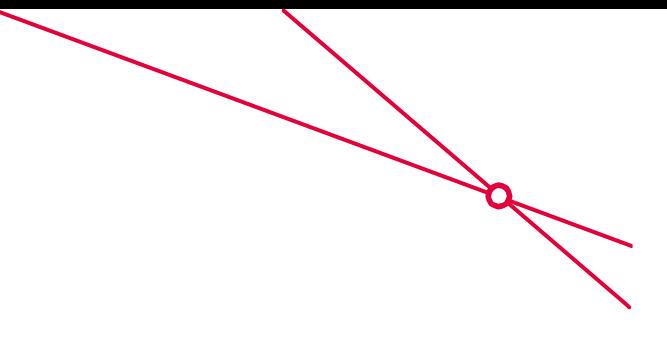

선택된 변수들은 주어진 순서에 의해 우선순위를 가지게 됩니다.

만약 project가 할당된 Experiment인 경우에, Key signal은 정의된 display type에 자동으로 추가됩니다. 또한 해당 타입은 사용자가 변경 가능합니다.

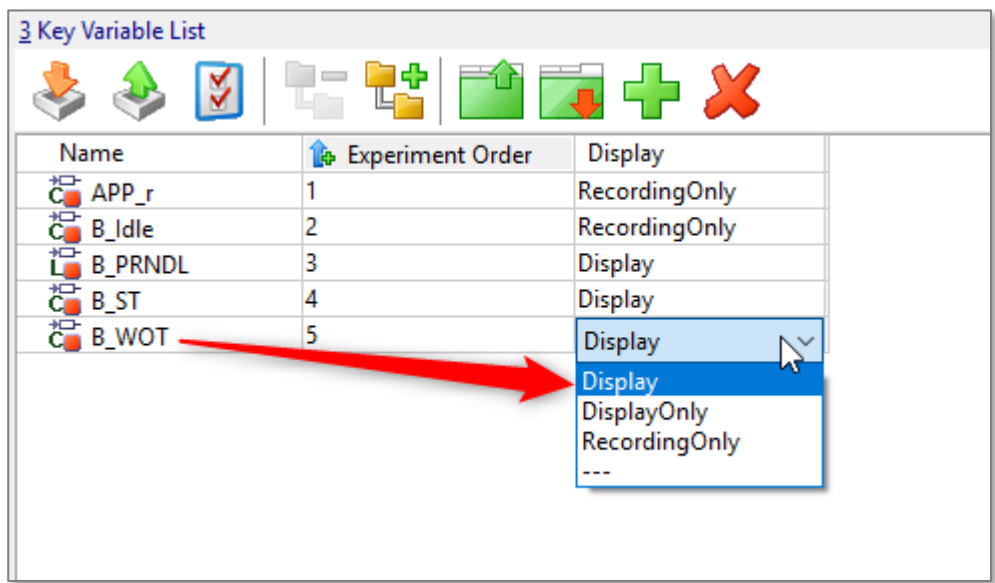

## In case of further questions:

Please feel free to contact our Support Center, if you have further questions. Here you can find all information:<http://www.etas.com/en/hotlines.php>

This information (here referred to as "FAQ") is provided without any (express or implied) warranty, guarantee or commitment regarding completeness or accuracy. Except in cases of willful damage, ETAS shall not be liable for losses and damages which may occur or result from the use of this information (including indirect, special or consequential damages).

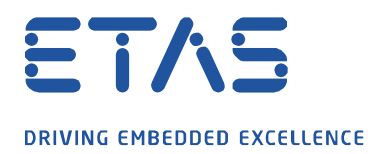

industrial property rights.

© ETAS GmbH 2020. All rights reserved, also regarding any disposal, exploitation, reproduction, editing, distribution, as well as in the event of applications for